## Text2Car with EVO-ONE

1. Plug in the Flash-Link-2 updater into the computer's USB port with the provided USB cable.

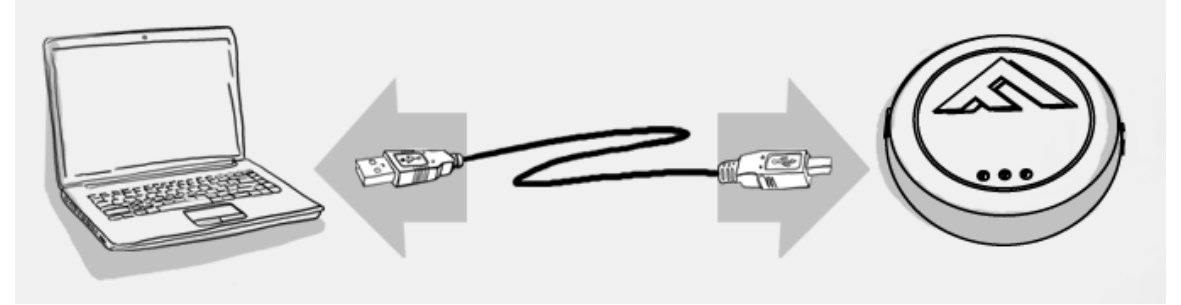

2. Run Flash Link Manager Software.

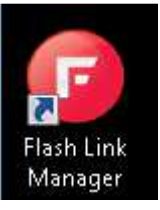

3. Click TOGGLE to switch to remote starter connection mode.

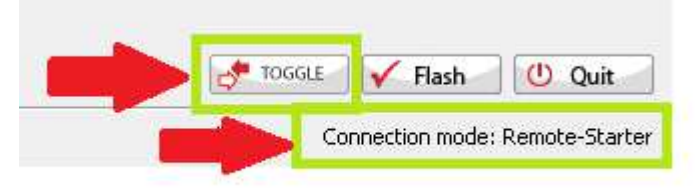

4. Plug in the EVO-ONE with provided DATALINK cable.

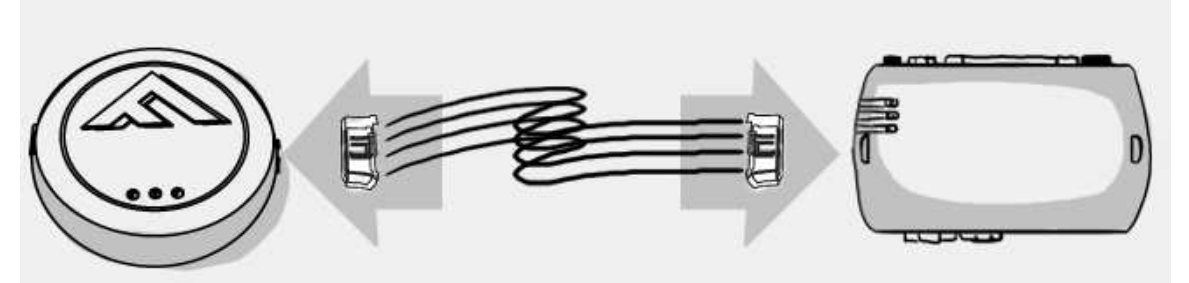

5. Click configuration and then Unit Options.

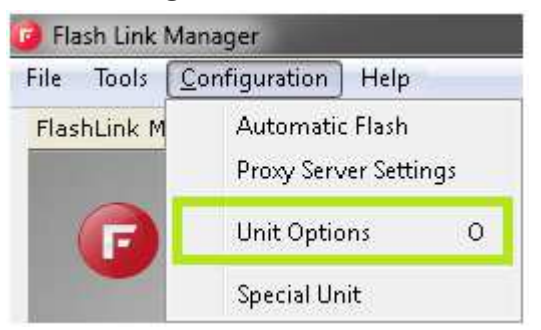

6. Select AST, click SAVE and disconnect the EVO-ONE

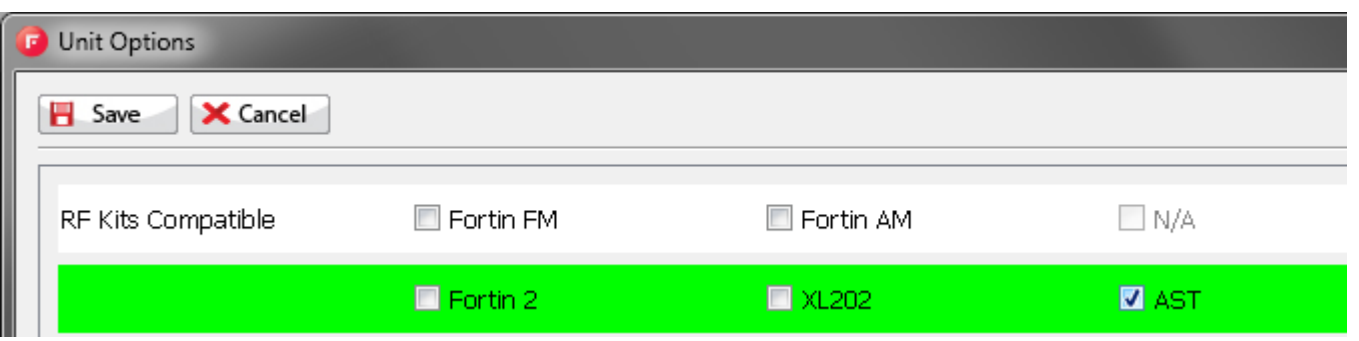

7. Cut the data connector from the Text2Car unit and connect it to a Fortin DATALINK cable as shown.

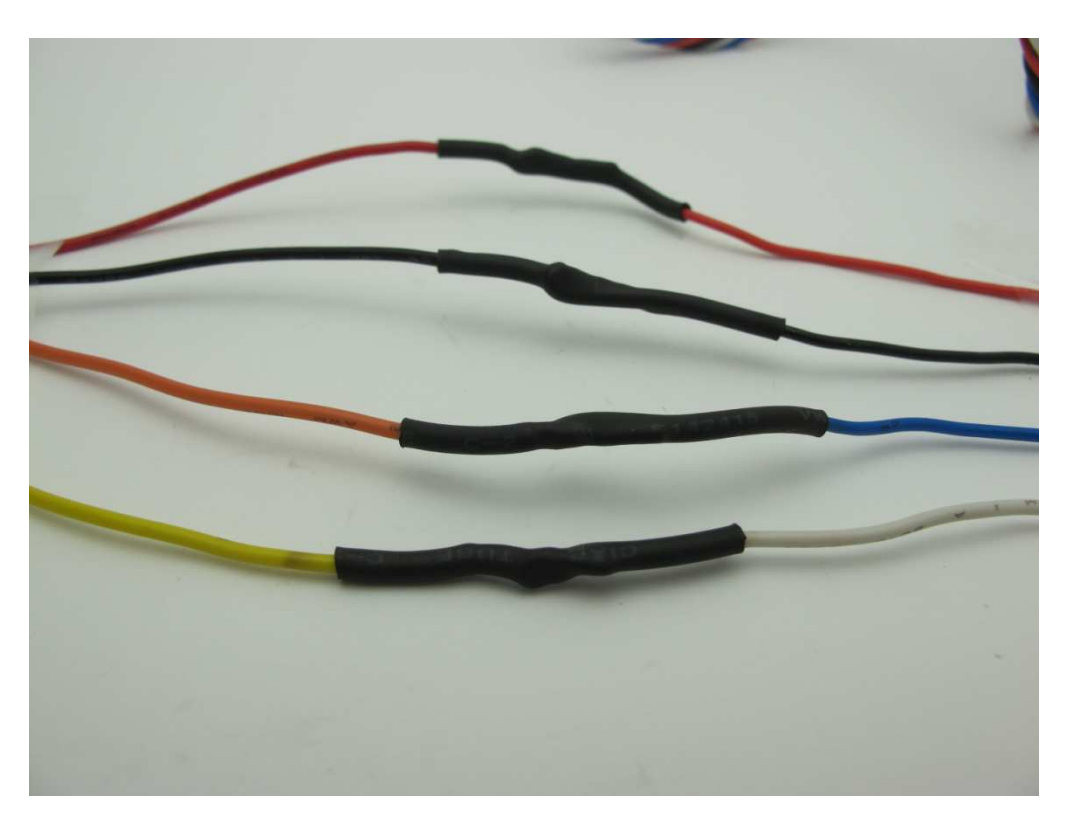

Text2car -->Red | Red<-- EVO-ALL Text2car -->Black | Black<-- EVO-ALL Text2car -->Orange | Blue<-- EVO-ALL Text2car -->Yellow | White<-- EVO-ALL

8. Connect to the EVO-ONE blue connector with clip as shown.

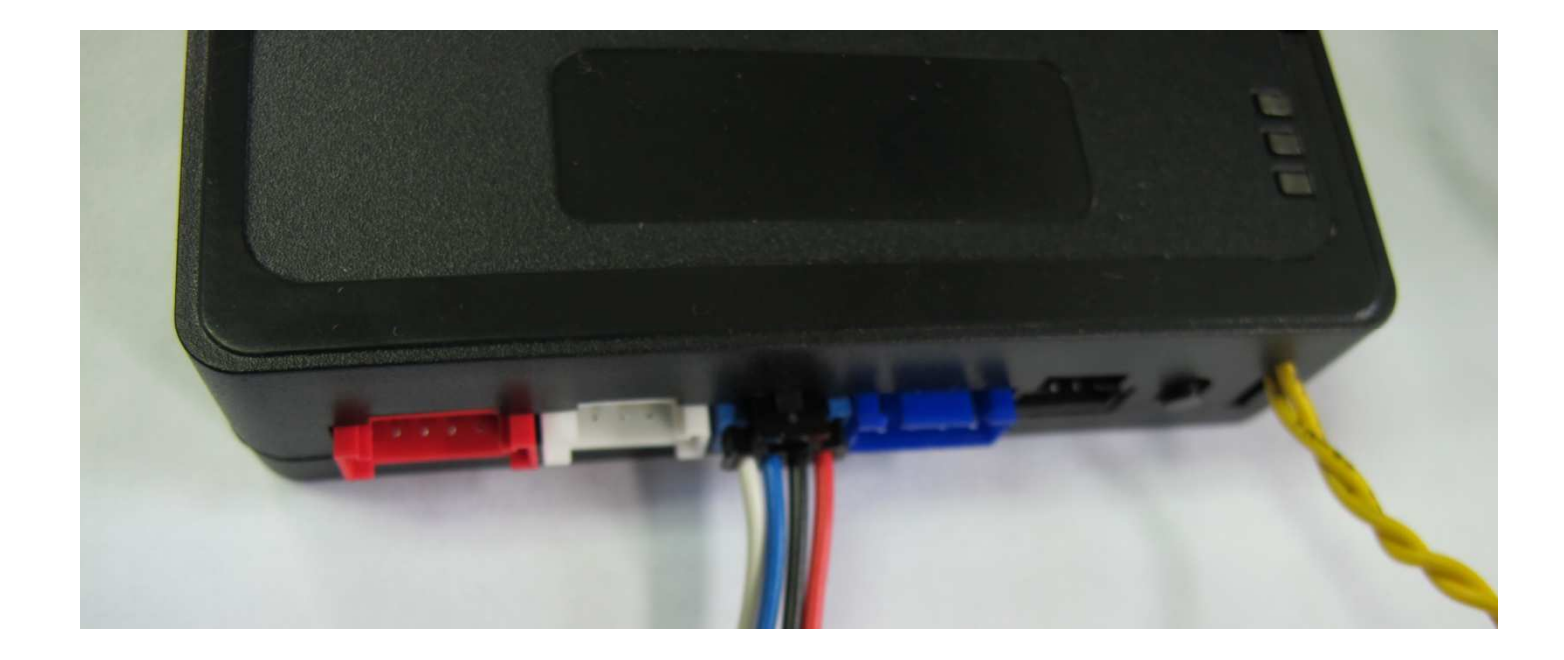

9. To program the Text2Car on the EVO-ONE, Turn IGNITION ON. Press and hold Valet switch until the side red light flash on EVO-ONE then release. Press and release the Valet switch 5 times. Press and release the Brake pedal once. Send lock with Text2Car interface. Turn IGNITION OFF.

| STEP <sup>1</sup>           | STEP <sup>2</sup>                                                                       | STEP $3$                                                                                       | STEP $4$                                         | STEP <sup>5</sup>                                                        | STEP <sup>6</sup>                                | STEP,                        |
|-----------------------------|-----------------------------------------------------------------------------------------|------------------------------------------------------------------------------------------------|--------------------------------------------------|--------------------------------------------------------------------------|--------------------------------------------------|------------------------------|
|                             |                                                                                         | X5                                                                                             |                                                  |                                                                          |                                                  |                              |
| Turn the<br>Ignition<br>on. | Press and<br>hold<br>the valet-<br>switch<br>until the LED<br>flashes, then<br>release. | Press and<br>release the<br>valet-switch<br>5x The<br>park-lights<br>will flash to<br>confirm. | Press and<br>release the<br>brake pedal<br>once. | press<br>the LOCK button<br>once the park-lights<br>will flashto confirm | Press and<br>release the<br>brake-pedal<br>once. | Turn the<br>lgnition<br>off. |

10.Test your installation.